# **راهنمای دسترسی به متن کامل پایاننامهها**

با توجه به برقراری امکان دسترسی به متن کامل پایاننامهها برای دانشجویان تحصیالت تکمیلی دانشگاه، این راهنما تهیه شده است.

به منظور دسترسی به متن کامل پایاننامهها، لازم است دانشجویان تحصیلات تکمیلی از طریق پروفایل خود در پورتال کتابخانه در سامانه کتابخانه دیجیتال ثبتنام نمایند.

## گام اول: ورود به پروفایل در پورتال

برای ورود به پروفایل خود در پورتال کتابخانه مراحل زیر را به ترتیب انجام دهید:

۱- وارد پورتال سیمرغ دانشگاه صنعتی خواجه نصیرالدین طوسی به آدرس /<u>http://217.218.40.66/portal </u>شوید.

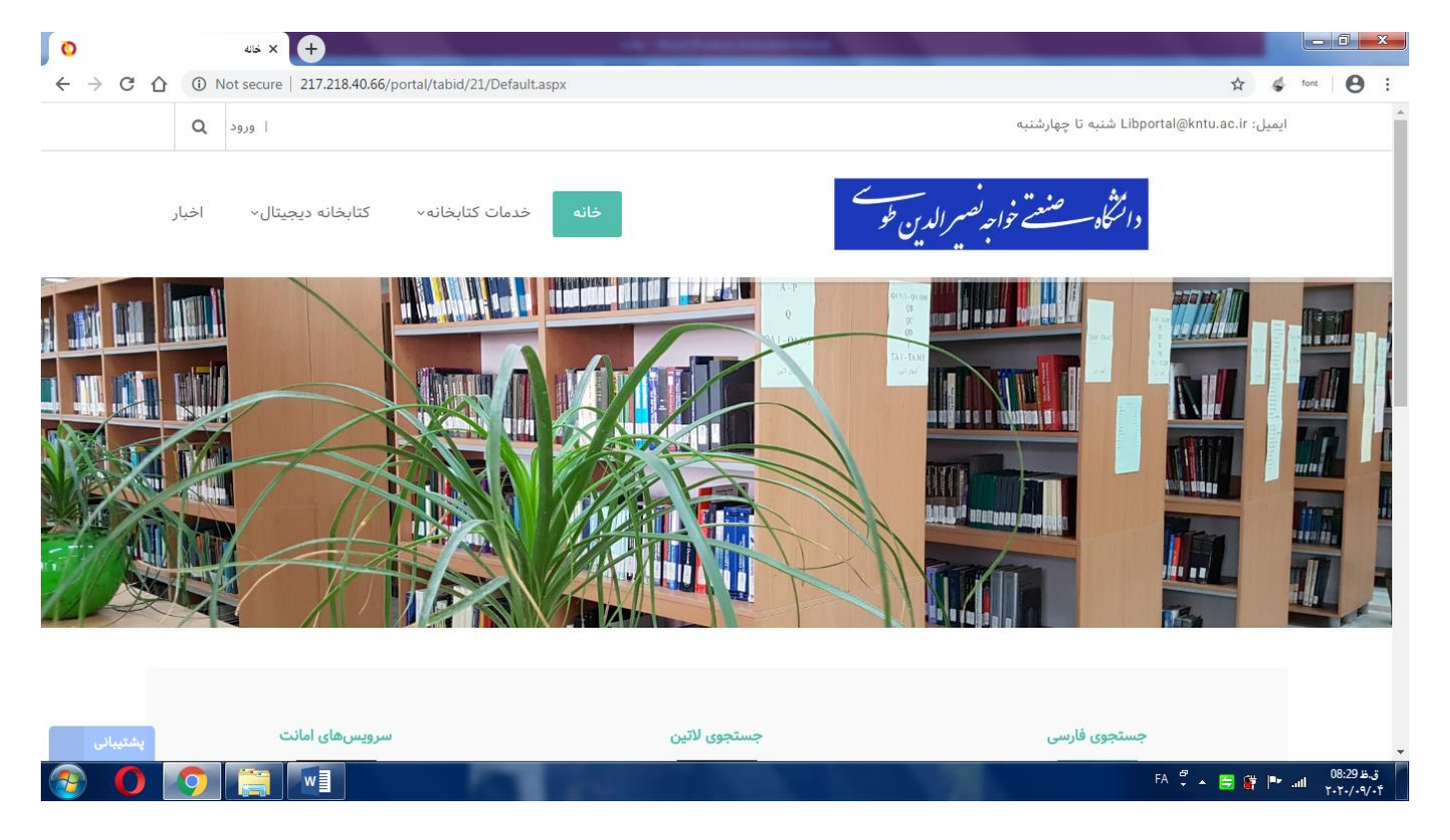

-2 اطالعات شما در پورتال کتابخانه موجود است و فقط الزم است شما با استفاده از لینک »ورود« که در قسمت باالی صفحه پورتال قرار دارد، وارد اکانت خود شوید.

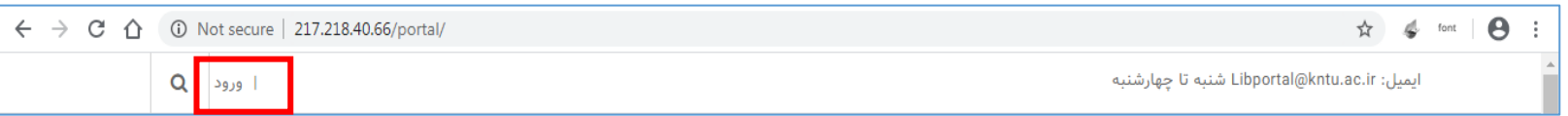

نام کاربری شما، شماره دانشجوییتان و کلمه عبور نیز به صورت پیشفرض از 1 تا 9 تعریف شده است.

**نکته بسیار مهم:** الزم است پس از اولین ورود به پورتال، وارد پروفایل خود شده و رمز عبور خود را تغییر دهید. برای این منظور از قسمت باالی صفحه پورتال، روی

نام کاربری خود کلیک کرده تا صفحه مشخصات شما باز شود.

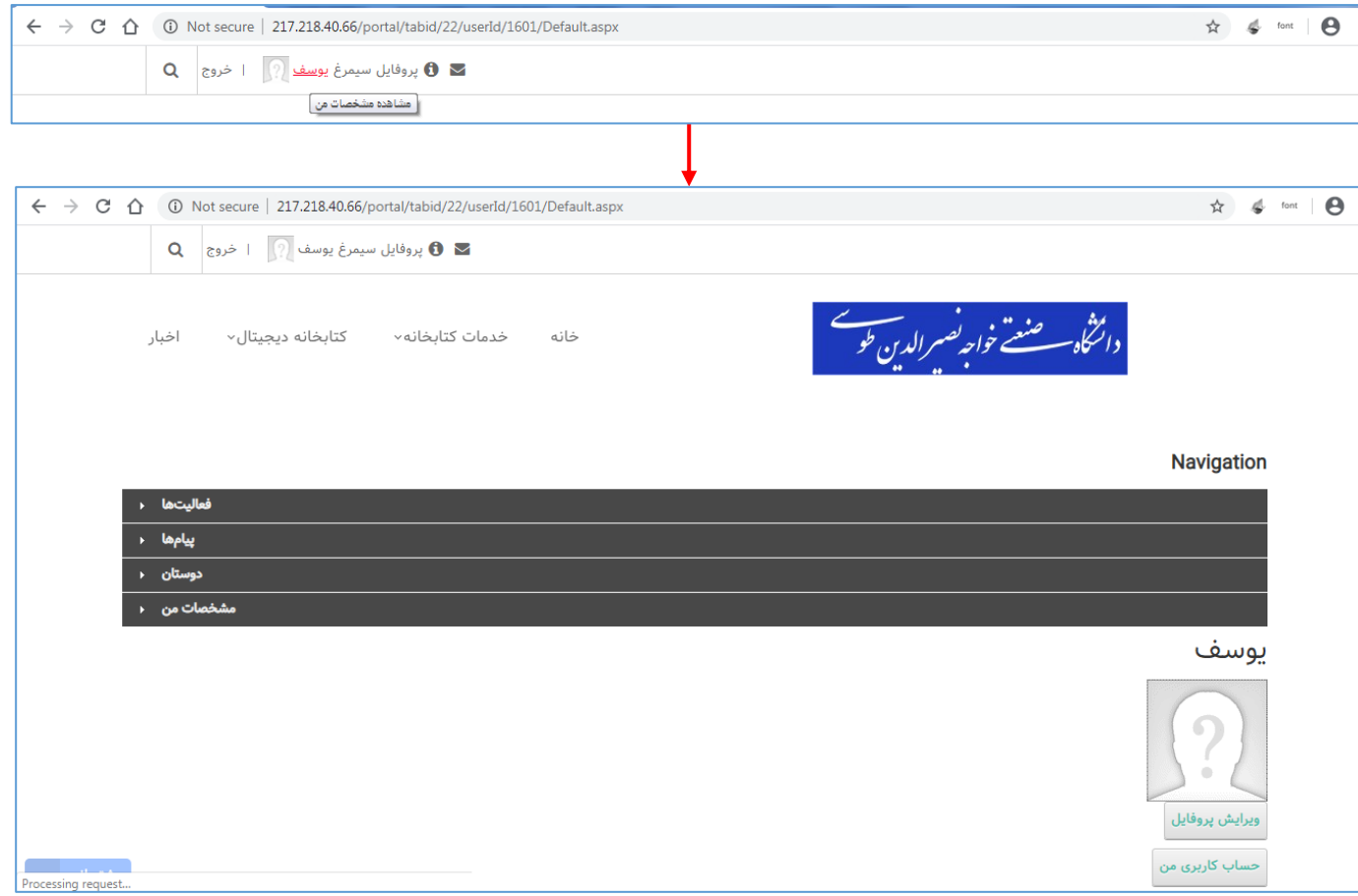

سپس با کلیک بر روی گزینه «ویرایش پروفایل» و انتخاب منوی «مدیریت حساب» و در ادامه انتخاب تب «مدیریت کلمه عبور کاسه عبور خود را تغییر

دهید.

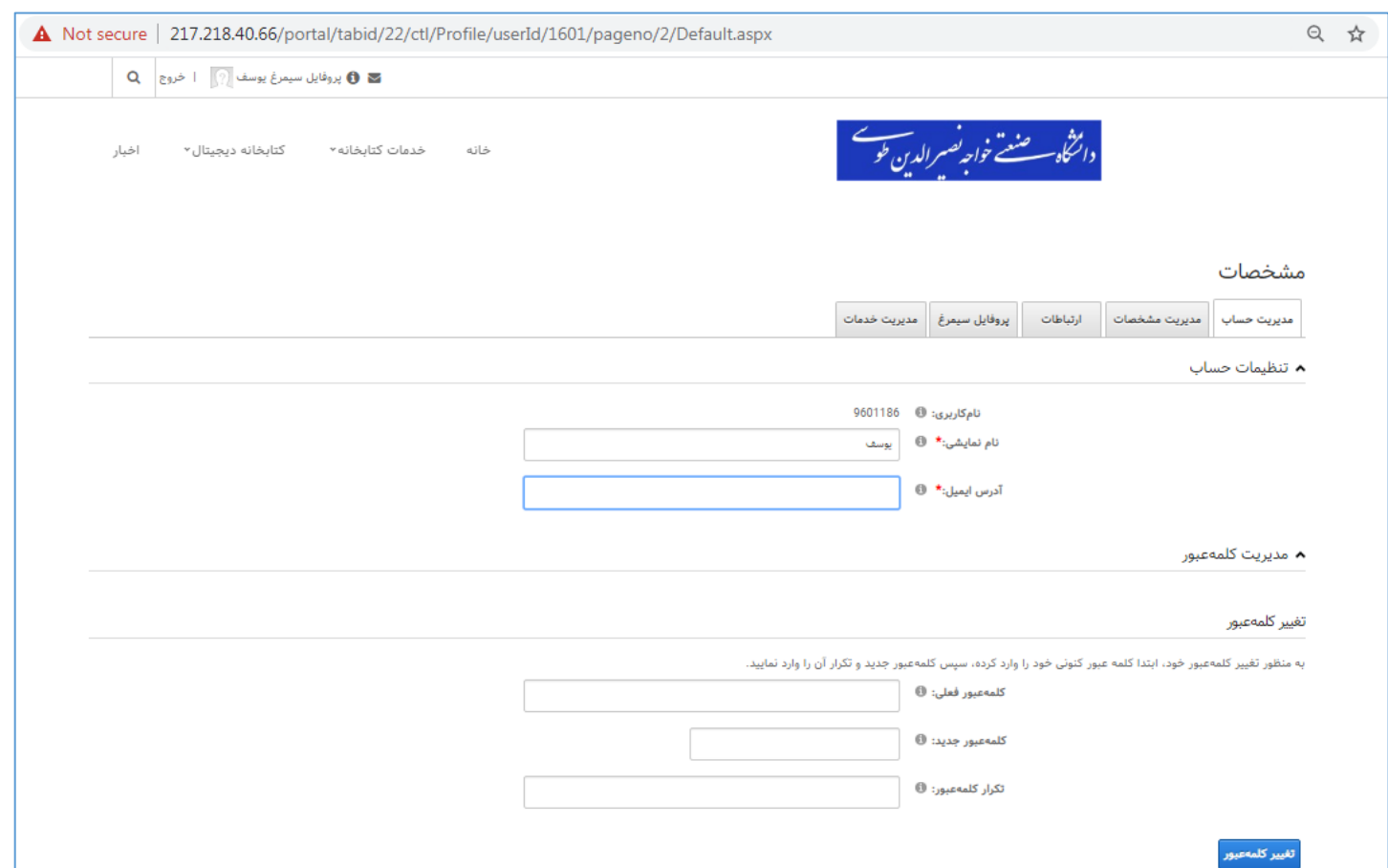

#### گام دوم: ثبتنام در کتابخانه دیجیتال

-1 پس از تغییر کلمه عبور خود، الزم است در کتابخانه دیجیتال ثبتنام نمایید. برای این کار از صفحه فوق و یا از قسمت باالی صفحه پورتال، لینک »پروفایل سیمرغ«

را باز کنید. سپس وارد تب »مدیریت سرور آرشیو« شده و پس از تکمیل موارد خواسته شده، گزینه »درخواست عضویت« را انتخاب نمایید.

**نکته بسیار مهم:** توجه داشته باشید که حتماً شماره دانشجویی خود را به عنوان نام کاربری انتخاب کنید. در صورتی که چیزی جزء شماره دانشجویی وارد کنید، اکانت

دیجیتال شما توسط ادمین کتابخانه دیجیتال حذف خواهد شد.

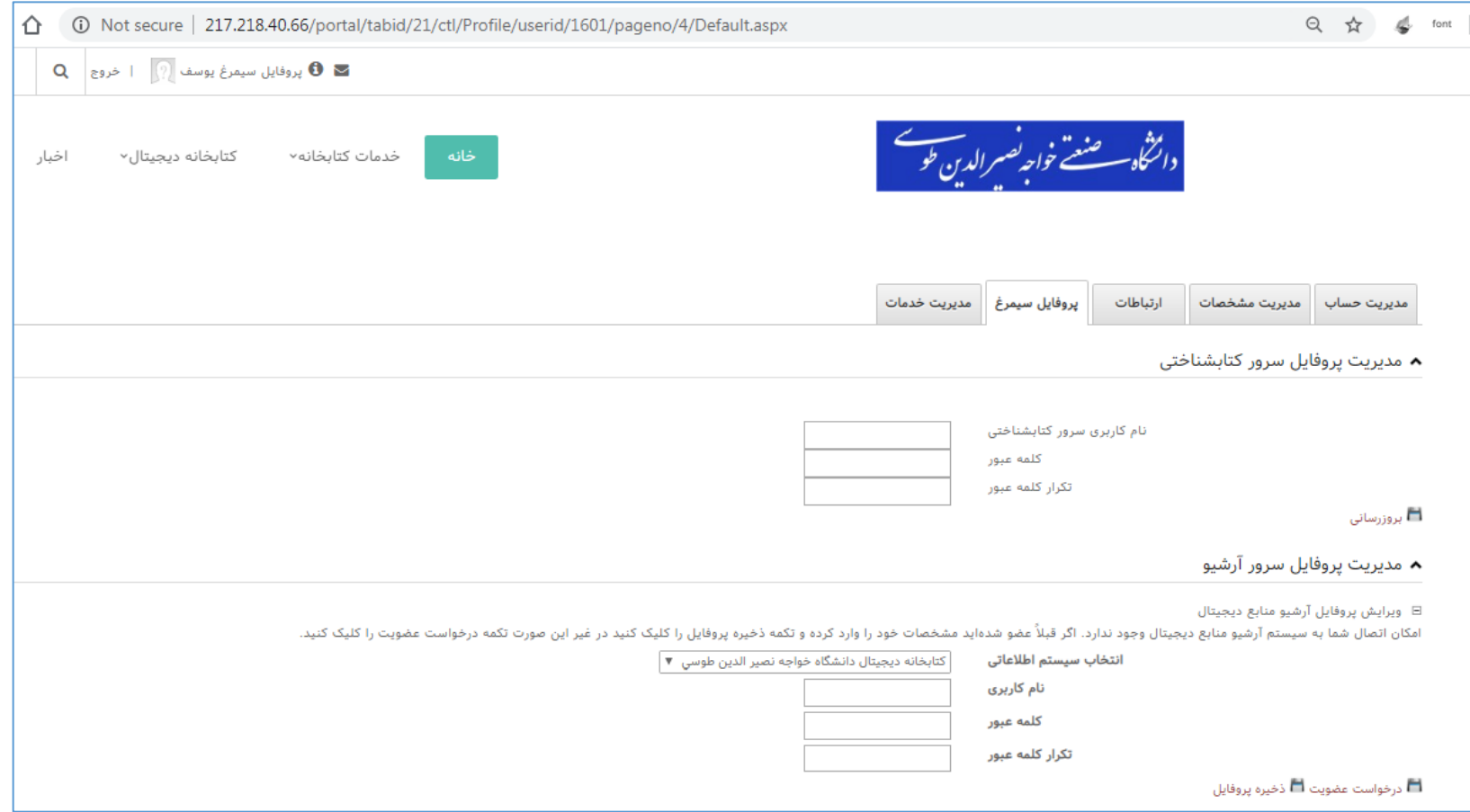

پس از انجام مراحل فوق، پیامی مبنی بر موفق بودن ثبتنام شما نمایش داده میشود.

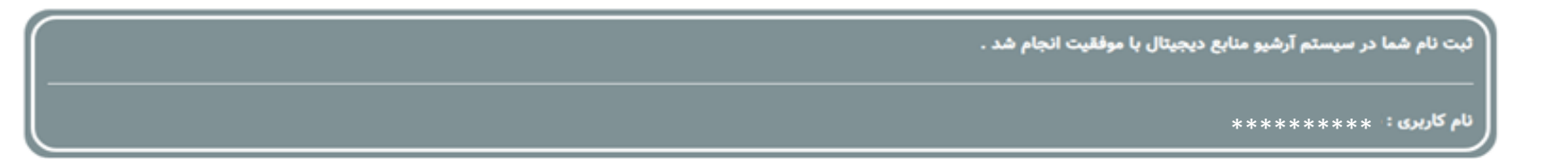

### اکنون میتوانید به فایل الکترونیکی پایاننامههای دانشگاه دسترسی داشته باشید.

برای مشاهده لیست پایاننامهها و یا جستجو در پایگاه پایاننامه میتوانید از لینکهای زیر استفاده کنید:

 $\frac{\text{http://217.218.40.66/simwebclt}}{217.217.218.40.66/simwebclt}$  .

۲ - یورتال سیمرغ دانشگاه: /http://217.218.40.66/portal

-3 سایت کتابخانه دیجیتال دانشگاه: [Diglib://217.218.40.66/http](http://217.218.40.66/Diglib)

-4 نرمافزار جستجوی منابع کتابخانه دانشگاه که در سیستم خود نصب کردهاید.

#### **نکات مهم:**

-1 حتماً پس از اولین ورود به پورتال، کلمه عبور خود را تغییر دهید.

-2 برای ثبتنام در کتابخانه دیجیتال، شماره دانشجویی خود را به عنوان نام کاربری انتخاب کنید.

-3 نام کاربری و کلمه عبور خود را در اختیار فرد دیگری قرار ندهید. میزان و نحوه استفاده شما از پایاننامهها قابل ردگیری است. در صورت مشاهده تخلف، اکانت شما حذف شده و مسئولیت عواقب آن به عهده شماست.

در صورت مشاهده خطا در انجام هر یک از مراحل فوق لطفاً متن خطا را به ایمیل زیر ارسال نمایید. در اسرع وقت به سؤاالت شما پاسخ داده میشود.

ielibrary@kntu.ac.ir

Libportal@kntu.ac.ir